このエラーは、DigSpice 解析ソフトが C ドライブ直下にあるファルダ"C:\ProgramData¥DigSpice"にあるファイルの変更/追加 ができないために発生します。

回避するためには、DigSpice 解析ソフトを使用するユーザーの"C:\ProgramData\DigSpice"へのアクセスを許可してください。

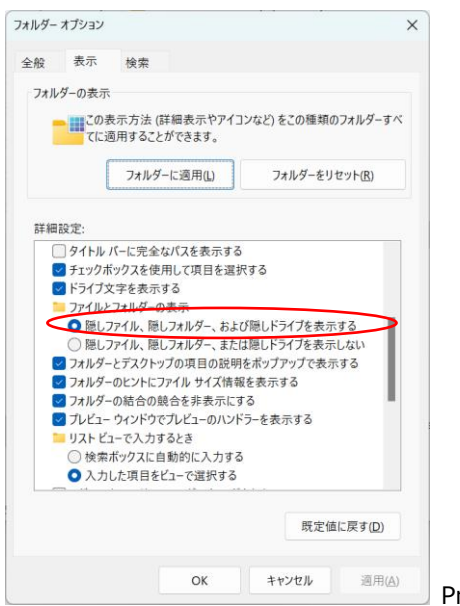

ProgramData フォルダを表示させるために隠しフォルダを表示できるようにします。

## "C:\ProgramData¥DigSpice"フォルダを表示させます。

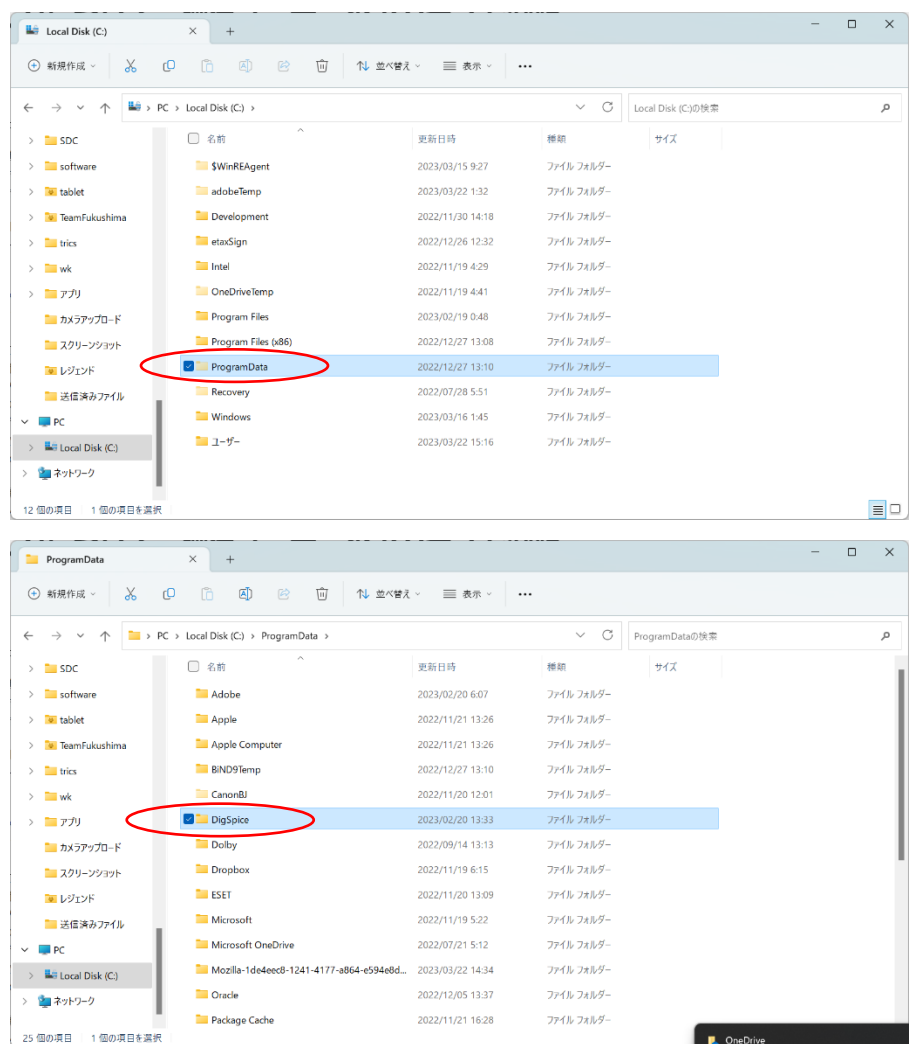

## フォルダを右クリックしプロパティを表示させます。

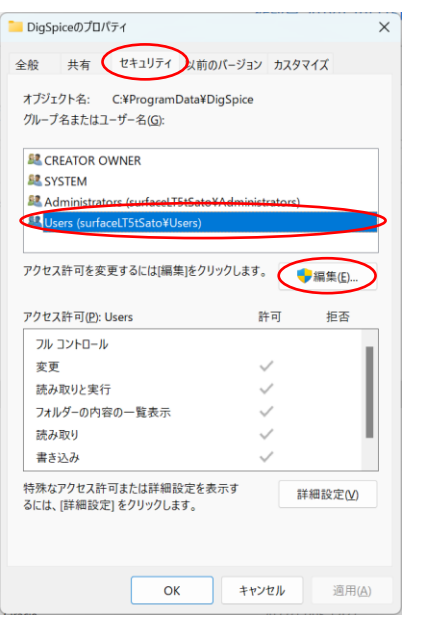

ユーザーを選択し"編集"をクリックします。

変更、読み取りと実行、フォルダの内容の一覧表示、読み取り、書き込みにチェックを入れて"適用"をクリックします。

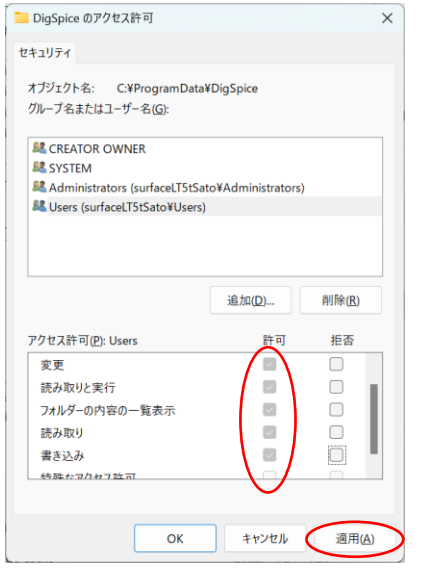

以上です。